三維加速度計

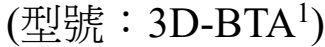

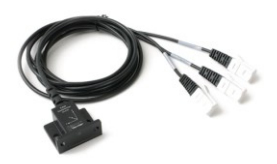

三維加速度計在一個小盒內包含三個 –5 g 到 +5 g 的加速度 計。使用適當的數據擷取硬件和軟體,你可以對這些成分的任何一個繪製圖表、或計算淨 加速度的大小。三維加速度計可以用在多個實驗和示範,在實驗室或室外也適用。

在高空彈跳的過程中,我們可以使用一個三維加速度計來擷取數據。以下的三個圖表顯示 的是三個成分加速度。接下來的圖表顯示了由各成分加速度的平方總和的平方根計算出來 的淨加速度。

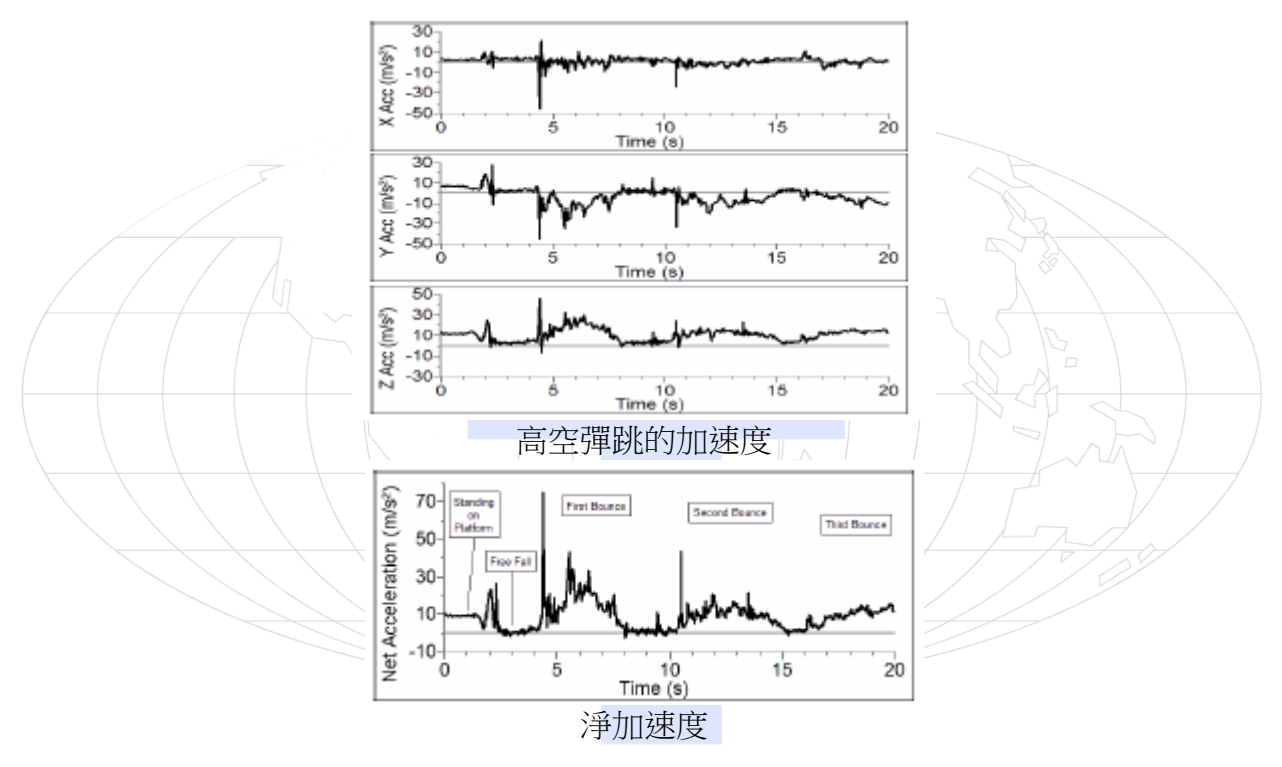

在鐘擺上安裝一個三維加速度計,所得到的一個圖表例子。鐘擺通過一個大角度搖擺,所 以加速度計的角度有較大變動。一個簡單、一維的加速度計會有困難完成這個實驗。在這 個實驗中,只有淨加速度被繪製圖表。(1995 年 4 月出版的 *"*物理老師*" The Physics Teacher* 有一個關於鐘擺加速度的討論。)

 $^{-1}$  如果你訂的是 3D-DIN, 你收到的是 3D-BTA 加三個 BTA-DIN 電源供應器。

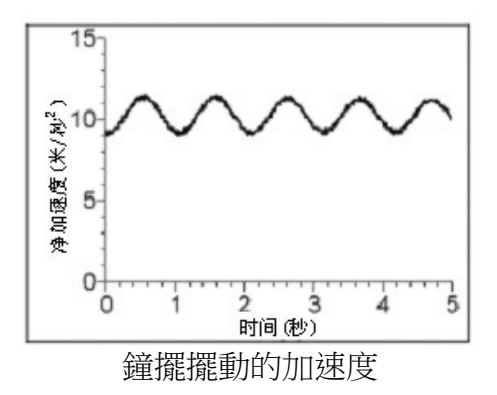

以下的圖表顯示了稱為旋渦的機動遊戲上的數據。在這個實驗中我們使用了一個三維加速 度計和氣壓計。Logger *Pro* 3 的電影例子文件夾中可以看到一段擷取數據的錄像。這些數 據是由 Clarence Bakken 擷取。

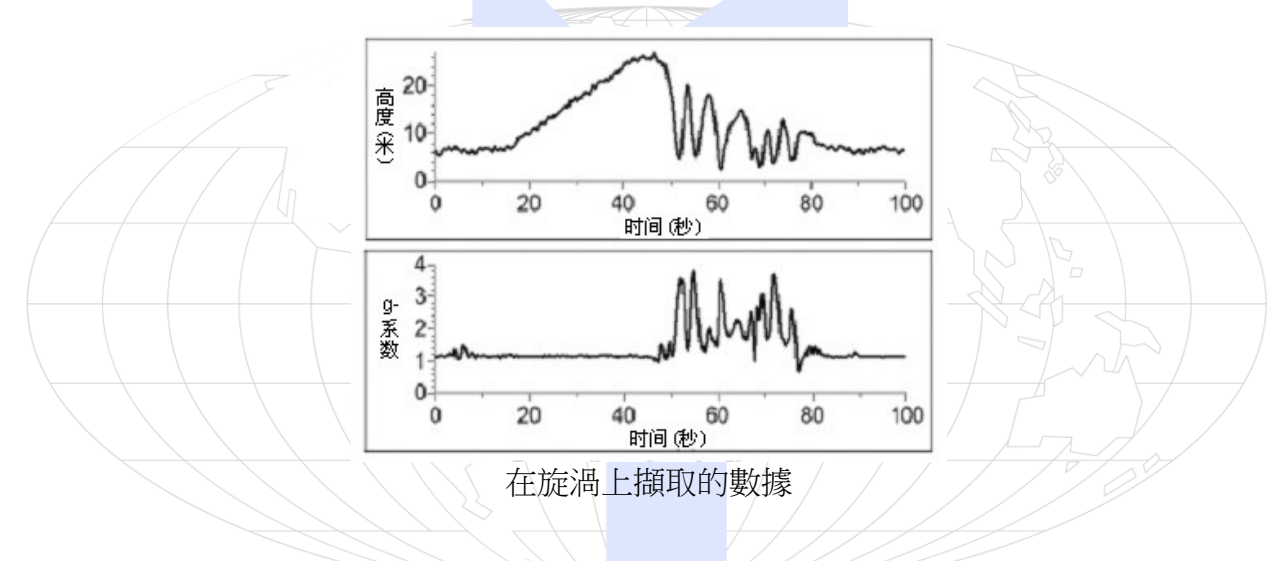

## 用三維加速度計擷取數據

這個感應器用於以下平台擷取數據:

- 作為一個單獨的設備或與電腦一起使用的威尼爾 LabQuestTM2
- 帶電腦的威尼爾 LabPro<sup>®3</sup>、TI 圖形計算機或 Palm® OS PDA(個人數位助理)
- 威尼爾 SensorDAQ<sup>TM</sup>
- 威尼爾 CBL 2TM

以下是使用三維加速度計的一般操作流程:

- 1. 把三維加速度計連接到平台上。
- 2. 啟動數據擷取軟體<sup>4</sup>。

<sup>2</sup> 中文名稱:實驗分析擷取器。

<sup>3</sup> 中文名稱:實驗擷取器。

3. 軟體將已識別三維加速度計並啟動預設的數據擷取設置。現在你可以擷取數據了。

### 數據擷取軟體

此感應器可以與一個平台以及以下的數據擷取軟體一起使用。

- **Logger** *Pro* **3** 這個電腦程式可配合 LabQuest、LabPro 或 Go!Link使用。
- **Logger** *Pro* **2** 這個電腦程式可配合 ULI 或 Serial Box Interface 使用。
- **Logger Lite** 這個電腦程式可配合 LabQuest、LabPro 或 Go!Link使用。
- **LabQuest App** 這個程式是當單獨使用 LabQuest 時配合使用。
- **EasyData App** 這個 TI-83 Plus 和 TI-84 Plus 計算機應用可配合 CBL 2、LabPro 和 威尼爾 EasyLink 一起使用。我們建議使用 2.0 或更新的版本。
- **DataMate** 程式採用 DataMate 配合 LabPro 或 CBL 2 與以下計算機使用:TI-73、 TI-83、TI-86、TI-89 和 Voyage 200。在 LabPro 和 CBL 2 的使用說明書中可看到將 程式轉移到計算機的指示。
- **Data Pro** 這個程式可配合 LabPro 和一個 Palm OS 的PDA使用。
- **LabVIEW** LabVIEW™ 軟體是由國家儀器銷售的圖形程式語言。它可以與 SensorDAQ 平台和一些其他的威尼爾平台一同使用。

注意:此產品只合適教育使用,不合適工業、醫療、研究、或商業上應用。

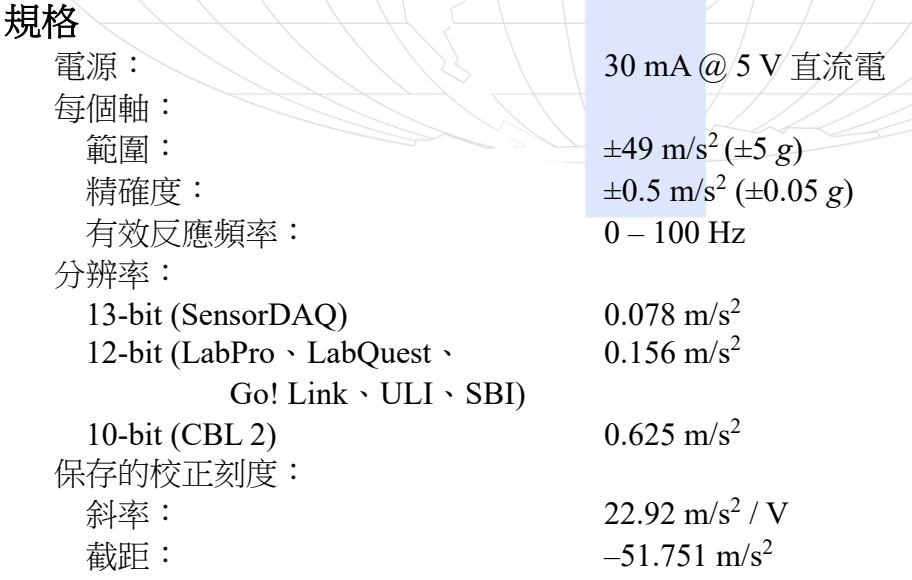

4 如果你是配合 ULI 或 SBI 使用 Logger Pro 2, 加速計是不能自動識別的。在探頭與傳感器文件夾中打開 一個三維加速計的實驗文件。

#### 加速度計的工作原理

三維加速度計包含了三個感應加速度的積體電路 (IC) 及其相關的電子。在功能上它與三 個在一個小盒子內以正交角度上安裝的低重力加速度計 (LGA-BTA) 相等。每個加速度計 測量沿線的加速度並在三個輸出中的一個上產生訊號。這三個軸和三個輸出裝置標有 X、 Y 和 Z 的記號。這種積體電路與控制汽車中安全氣囊的釋放相似。用微雕刻在積體電路 矽板上雕成小 「手指」。這些手指加速時會彎曲。它們是排成像電容器的板一般連接起來。 當手指彎曲時,電容改變,在積體電路上的電路監測這個電容,將它轉變成電壓。在外頭 的運算放大器電路將積體電路的輸出放大和過濾。

每個產品都被標以 X、Y或 Z 的記號。這對應於感應器上所顯示標注的方向。加速度正 常是以m/s/s  $(\text{m/s}^2)$  或 g 為單位。一個 g 是地球表面的重力加速度,即是 9.8 m/s<sup>2</sup>。我們 的加速度計將測量 –5 g (–49 m/s<sup>2</sup>) 到 +5 g (49 m/s<sup>2</sup>) 範圍在各個方向內的加速度。

這是人體可以在無危險的情況下做實驗的加速度範圍。在碰撞時所產生的加速度很容易比 它還大。事實上,只需把加速度計在幾公釐高掉下在一個堅硬的表面上就能產生幾百個 g 的加速度。在 1000 g 以下的加速度是不會損壞三維加速度計的。

當適當地校正時, 當箭頭代表一個向上的軸時, 這個通道的讀數為 +9.8 m/s<sup>2</sup>。當軸的箭頭 指向下, 這個通道的讀數應該是 -9.8 m/s<sup>2</sup>。當一個軸的箭頭水平時, 這個通道的讀數將為 零。在大多數情況下,可以採用數據擷取軟體來建立一個新的欄位計算加速度的平方總和 的平方根。當三維加速度計是沒有加速度時,它與 9.8 m/s<sup>2</sup> 相等。而當它處於自由落體時 為零,與三維加速度計的方向無關。為了瞭解三維加速度計是如何運作的,嘗試拿起三維 加速度計並非常緩慢地在三個軸的每一個軸上旋轉。以下的圖表顯示了結果。圖表顯示了 所有的加速度的成分和淨加速度 (加速度的平方總和的平方根)。下圖是淨加速度。注意在 所有的旋轉中它一直保持在接近 9.8 m/s<sup>2</sup>的附近。

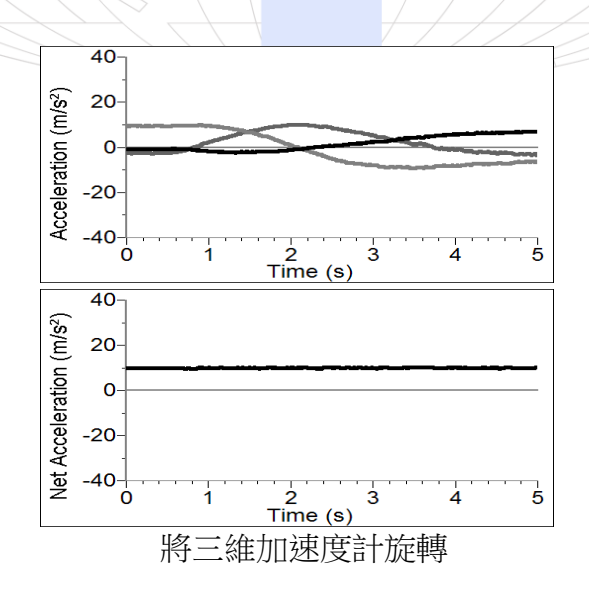

威尼爾三維加速度計是以最低電子干擾測量細小加速而設計。一般的干擾只是 0.5 m/s<sup>2</sup> 峰

到峰值。注意電壓的偏移 (電壓輸出為 0 m/s<sup>2</sup>) 會隨溫度有些漂移。 威尼爾也生產三個不同的加速度計:

- 25-*g* 加速度計 (ACC-BTA):適用於在碰撞實驗或離心加速實驗中較大的加速度。
- 低重力加速度計 (LGA-BTA):這是三維加速度計的一維型號。
- 無線動力感應器系統:這系統包括了一個三維加速度計、高度計、和一個力感應器, 並且是無線與電腦連接。

這個感應器已配備支持自動識別的電路。當使用 LabQuest、LabPro、Go!Link、SensorDAQ、 EasyLink 或 CBL 2 時,數據擷取軟體會識別感應器,然後用已定義的參數來設定配合辨識 感應器的實驗。

### 我要校正三維加速度計嗎?

您不需要校正這個感應器。每個感應器在發貨前都被校正過。通過此感應器的測量是複雜 的,有時也很難分析數據,所以請確認閱讀以下常見的問題。在大多數實驗中你可以簡單 地使用預設的刻度,然後使用軟體的歸零選項並沿著軸歸零。

大多數加速度計,包括這一個,感覺加速度以及重力。這可能使結果更難理解,但它提供 了一個容易的校正方法。加速度計可以使用地球的重力來完成校正刻度。為水平方向測量 加速度校正這個感應器時,把加速度計的箭頭往下指來讀取第一個刻度點。把它定義為  $-9.8 \text{ m/s}^2$ 或  $-1 \text{ g}$ 。轉動加速度計使箭頭向上指來讀取第二個刻度點 神把它定義為+9.8 m/s<sup>2</sup> 或 +1 g。當水平放置加速度計時, 無任何加速度時讀數為 0。如果您想在垂直的方向測量  $m$ 速度, 遵循以上程式, 但把第一個刻度點作為  $0$  g 或  $0 \text{ m/s}^2$ , 第二個刻度點作為  $2$  g 或 19.6 m/s<sup>2</sup> •

### 建議實驗

因為三維加速度計與三個低重力加速度計相同,當你做任何實驗時你也可以只用一個或兩 個軸。例子包括:

- 測量動力小車在斜面上滾下或在它們施加應用力時的加速度。
- 在電梯、遙控小車、自行車或汽車上測量加速度與時間。
- 使用加速度計來測量一個物體的坡度。因為每個加速度計的各個通道感應了重力的垂直 成分,它的讀書將隨著水平到垂直的方向改變而改變。你可以用它來測量角度,精密度 可達最接近的一度。

三維加速度計也可以用於更複雜的實驗環境來擷取數據,例如:

- 遊樂場機動遊戲如雲霄飛車、盪鞦韆、海盜船、以及傾斜-旋轉 (Tilta-Whirl)。
- 洋娃娃或人的高空彈跳。

• 把加速度計和平台放在有墊子的盒子內並把它在空氣中拋起。比較三個單獨的加速度與 淨加速度的區別。

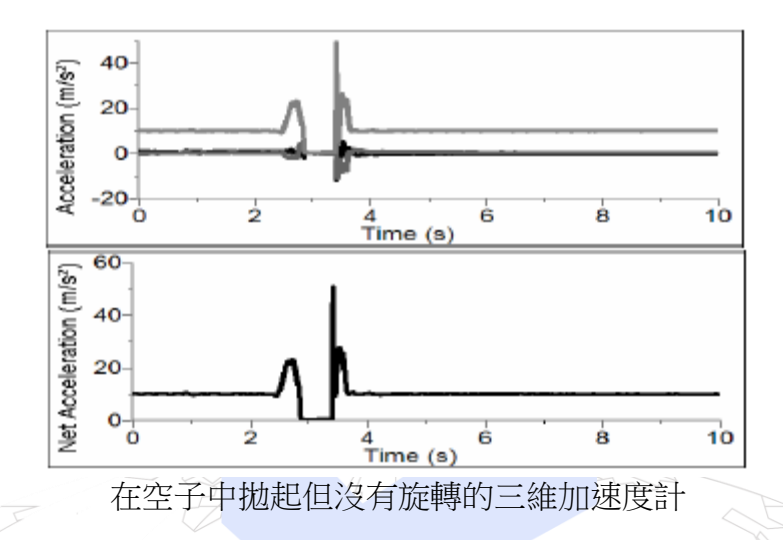

在上面的圖表中,箱子是拋在空氣中但未有旋轉。注意 x 和 z 軸加速度在拋前為零但是 y 軸的加速度是 9.8 m/s<sup>2</sup>。在拋起期間所有的三個加速度和淨加速度為 0 m/s<sup>2</sup>。在下圖中, 平台和加速度計被拋在空氣中並帶轉動。在拋起期間 x、y 和 z 軸的加速度全部改變。注意, 由於有向心力加速度淨加速度沒有完全是零。

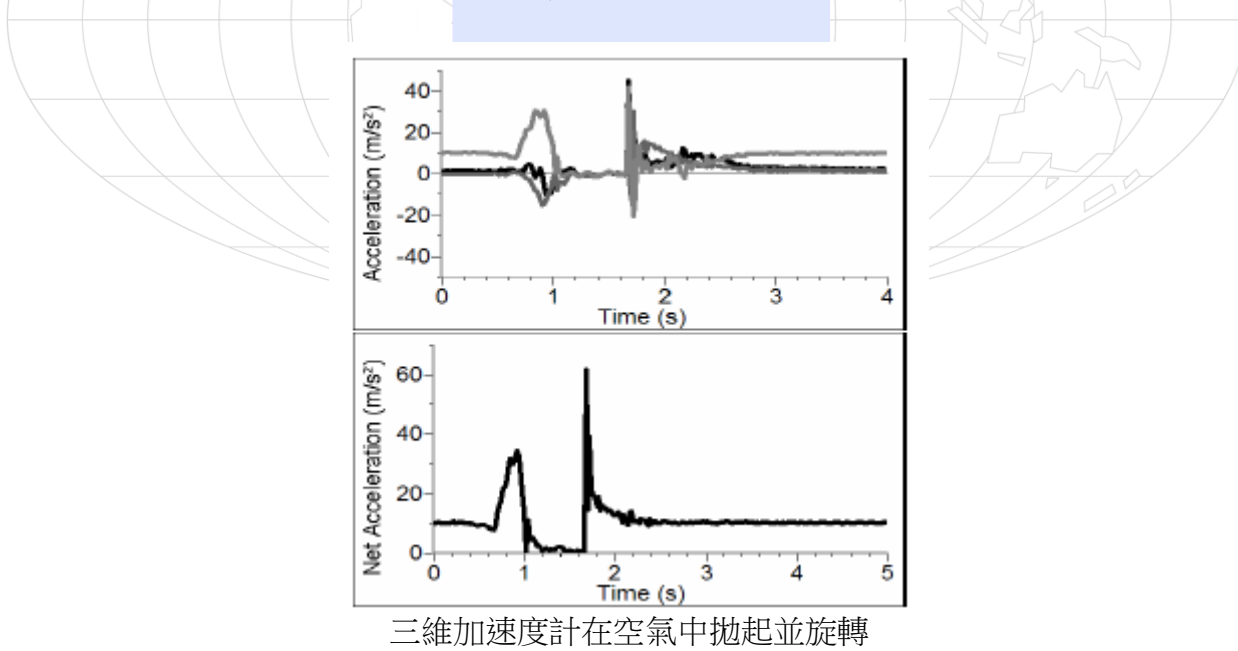

# 加速度計測量上常見的問題

因為加速度計對加速度和地球引力都很敏感,解釋加速度計的測量是很複雜的。對於理解 加速度計測量的一個有用的模式是用一個帶上具參考質量 (或物體) 的彈簧秤。如果秤指

向上 (通常是設備是這個方向的) 質量的重量導致彈簧壓縮,您得到非零的讀數。如果您 將秤反轉向下,彈簧將被延長,代替了壓縮,並而我們得到的是正負相反的讀數。如果您 轉動秤使它指向斜平放,並保持它不動,那麼彈簧將是在它放鬆時的長度,而讀數將是零。 如果你將秤以質量的方向加速,那麼彈簧將壓縮。如果你將秤向質量的反方向加速,彈簧 將延展開。在每個情況下秤是讀出的數值是對應質量上的正交力。除去質量可以將讀數變 成相對的, 得出的單位是 N/Kg 單位, 這與 m/s<sup>2</sup>相同 。 加速度計的測量是可以用這種方法確切地來解釋清楚。

### 問題:加速度計的測量什麼的?

答案:每質量單位的正交力

注意這並不是淨力/質量單元 (這就可能是加速度),但它是沒單元質量的正交力。這稍微有 一些非正規的數量是相對於一個雲霄飛車的乘客在轉彎所感覺的。這個解釋甚至可在非向 量的總加速度讀數都有用,三軸加速度計在靜止時是 9.8 N/Kg,在自由落下時為零,在轉 彎時是大於 9.8。

這正交力解釋甚至於水平方向的一軸加速度計有效。這讀數是非零因為在設備內部的測試 質量必須有一個應用力來加速它。那正好是剛好是水平方向上的正交力。

當我們討論加速度計讀數時,我們可以稱它為正交力/質量單元,單位是牛頓(N)/公斤(Kg)。

#### 問題:我認為加速度計是測量加速度!

答案:當一個力不是運動加速度時,這裏我們非常謹慎的是我們不稱它為一個加速度。例 如,一個保持靜止的物體若有 9.8 m/s<sup>2</sup> 的 「加速度」是一個很顯然有困難的解釋,但它 就是加速度計的讀數呢。

我們可以改正加速度計讀數來得到正確的加速度,只需加上沿著感應器箭頭方向的重力加 速度成分。例如,如果加速度計的軸指針向上,它的重力成分是 -9.8 m/s<sup>2</sup> 。當箭頭向上 並且設備靜止時,加速度計的讀數是 9.8 m/s<sup>2</sup>。加上 -9.8 m/s<sup>2</sup>後,我們得到零,這是正確 的加速度。如果箭頭是水平的、讀數是零,但重力成分也是零,我們仍然可以得到為零的 正確加速度。

#### 問題:那 **g-**力又是什麼呢?

答案:我們避免g-力的使用,因為這數量沒有力的單位的。

反之,g-力是可以作為正交力/質量單元的標記,可應用在軸的標記和在討論中。

你可以看到一個靜坐在桌面上的物體的 g-力是 1,在自由落下時是零等等。g-因素是無因 次量的。如果正交力是向量,那麼 g-力也是。g-力完全是可選擇的 – 它只是避免一長串名 字的捷徑。

#### 保固

威尼爾公司承諾所有產品沒有設計上的缺陷和製造上的瑕疵。自出售日起, 在正常使用下 免費保固五年,人為損壞除外,正常消耗品 (如 pH 緩衝液、離子電極校準液等)除外。

注意:鑑於維護台灣消費者之權利,台灣總代理廣天國際有限公司僅維護出具貼有 廣天國際有限公司保固貼紙之產品,才享有上述之服務。

## 製造商

威尼爾軟體與技術公司 (Vernier Software & Technology) 13979 S.W. Millikan Way Beaverton, Oregon 97005-2886 USA 電話:888-837-6437 傳真:503-277-2440

# 台灣總代理

廣天國際有限公司 地址:台北市信義區基隆路二段 115 號 7 樓之 3 電話:02-23822027 傳真:02-23820206 郵編:110 電郵:/[support@calculator.com.tw](mailto:support@calculator.com.tw) 網站: [www.vernier.com.tw](http://www.vernier.com.tw/)  $\hat{\tau}$  an an ang mga magaalang sa sa sa mga magaaloon sa sanga $\hat{\mathbb{G}}$ ernier MEASURE, ANALYZE, LEARN."